# **CobraConto.Net 2024.3 változásnapló**

**help.cobra.hu**[/index.php/2024/06/28/cobraconto-net-20243/](https://help.cobra.hu/index.php/2024/06/28/cobraconto-net-20243/)

#### **Keretrendszer**

Funkcióbővülés

A hagyományos nyomtatási kép ablaknál is megjelent a méret megjegyzése menü a fejlécben, továbbá alapértelmezésként a képernyő magasságának 85%-t és szélességének 80%-t veszik fel, annak érdekében, hogy egyből lehetőleg teljes oldalt jelenítsenek meg. Pl.:

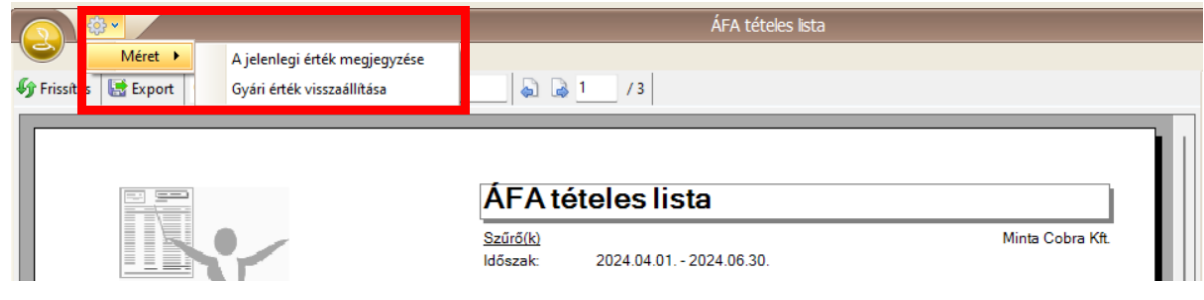

## **Számlakészítés**

Funkcióbővülés

- Mostantól a NAV Online Számlarendszerben hash kóddal ellátott e-számla is kiállítható a programból. Bővebben leírásunkban: [https://help.cobra.hu/index.php/2024/06/25/e-szamla-kiallitas-az-online-szamla](https://help.cobra.hu/index.php/2024/06/25/e-szamla-kiallitas-az-online-szamla-rendszerrel/)rendszerrel/
- A 2024.3 verziótól kezdve a számlákon kezelhetők a visszaváltási díj (DRS) adatok. [Bővebben leírásunkban: https://help.cobra.hu/index.php/2024/06/24/visszavaltasi](https://help.cobra.hu/index.php/2024/06/24/visszavaltasi-dij-kezeles/)dij-kezeles/
- Az alap számlaformátum frissült, új verzió: 53. Az Adminban végezzük el a nyomtatványok frissítését a friss verzió telepítése után.

## **Pénzügy**

Hibajavítás

- A banki kivonat ablak változtatás nélkül mentve nem futtatta a bekapcsolt ellenőrzéseket (Kitöltési hibák, Kontírozottság, Függő tételek). Javítva.
- A banki kivonaton a Tranzakció/Kiegyenlítés dialog új módban, bizonylat tallózás után előtöltött összeg esetén is felül írta az összeget a bizonylat összegével. Javítva.
- Banki kivonaton a kiegyenlítés nélküli tételek hibajelzés csak akkor működött, ha egyetlen tranzakciónak sem volt kiegyenlítése Javítva.
- Banki kivonat feldolgozás során, Magyar Államkincstár ISO kivonat import esetén a kivonatban megjelentek könyveletlen (zárolt) tételek is, amik miatt az egyenleg hamis képet mutatott, a kivonat nem feldolgozható. Javítva.
- Vevői és szállítói visszatartás bizonylat generáláskor nem kapta meg a visszatartás bizonylat az eredeti számla Projekt adatát. Javítva.
- Kimenő számla letöltése során a NAV rendszeréből mostantól a létrejött számla könyvelési dátuma a "Számla.KönyvelésiDátum.Alapértelmezett" rendszerbeállítás szerinti értéket veszi fel a rendszerdátum helyett.

#### Funkcióbővülés

A banki kivonat ablakon mostantól a terhelés irányú tranzakciók összege pirossal, az összes tranzakció szövege pedig félkövér betűvel jelenik meg:

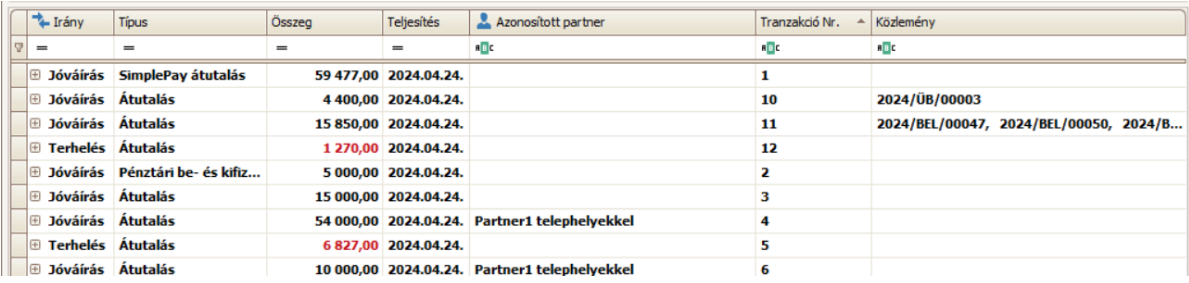

A banki tranzakció szerkesztő ablakon új gomb az [**Összevezetés**], hogy a közlemény szerkesztése után rögtön futtatható legyen automata összevezetés a tranzakcióra:

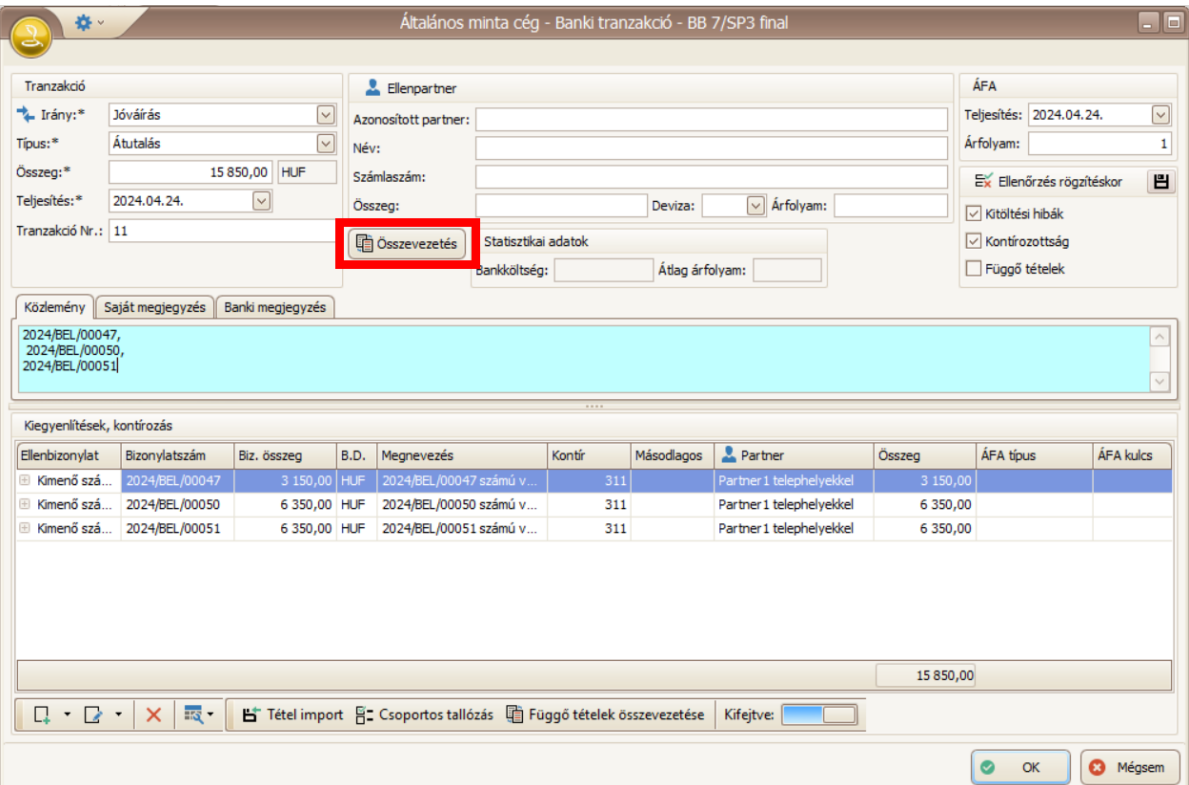

Bővült a felismert tranzakció-típusok köre CIB Business Online ISO kivonat import során.

- Bővült a felismert tranzakció-típusok köre Takarék e-Bank v7.00-05 kivonat import során.
- Bővült a felismert tranzakció-típusok köre Electra 6.02-12 Erste kivonat import során.
- Új banki szoftverek (formátumok) támogatása: Erste Electra ISO és Erste NetBank ISO. Mint a kivonat feldolgozás, mind pedig az átutalási megbízás export elkészült.

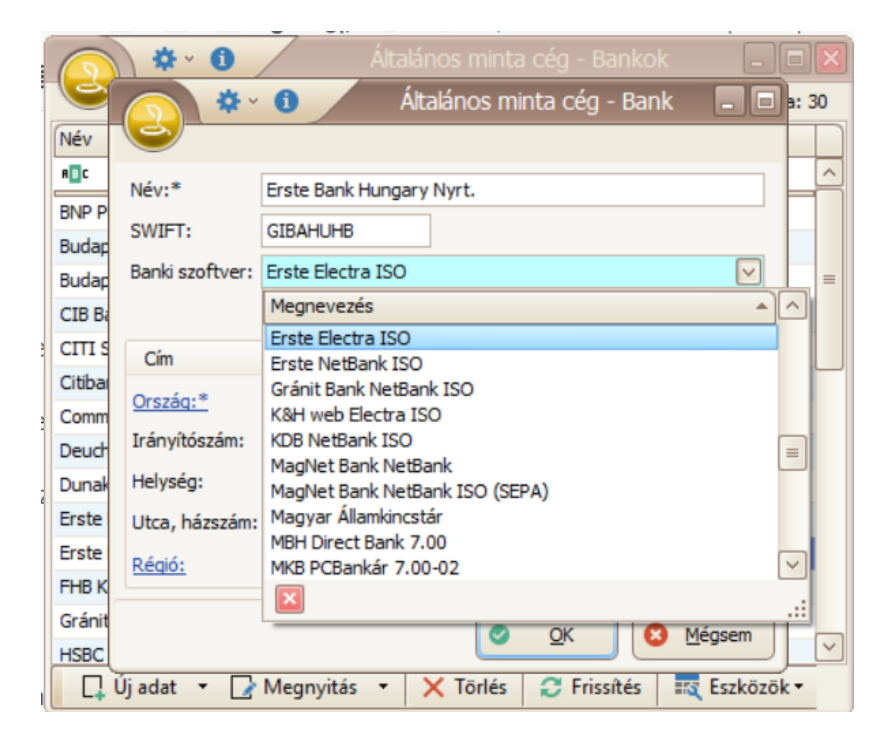

## **Értékesítés**

#### Funkcióbővülés

Megjelent az **Értékesítési értesítések** service, mely az emailben kiadott ajánlatok automata követését valósítja meg emlékeztető email kiküldésével. Bővebben leírásunkban:

<https://help.cobra.hu/index.php/2024/06/20/ertekesitesi-ertesitesek/>

## **Termék**

Funkcióbővülés

A termékek adatlapján megadhatók a DRS-rendelet alapján megállapított visszaváltási díj típusok és árak:

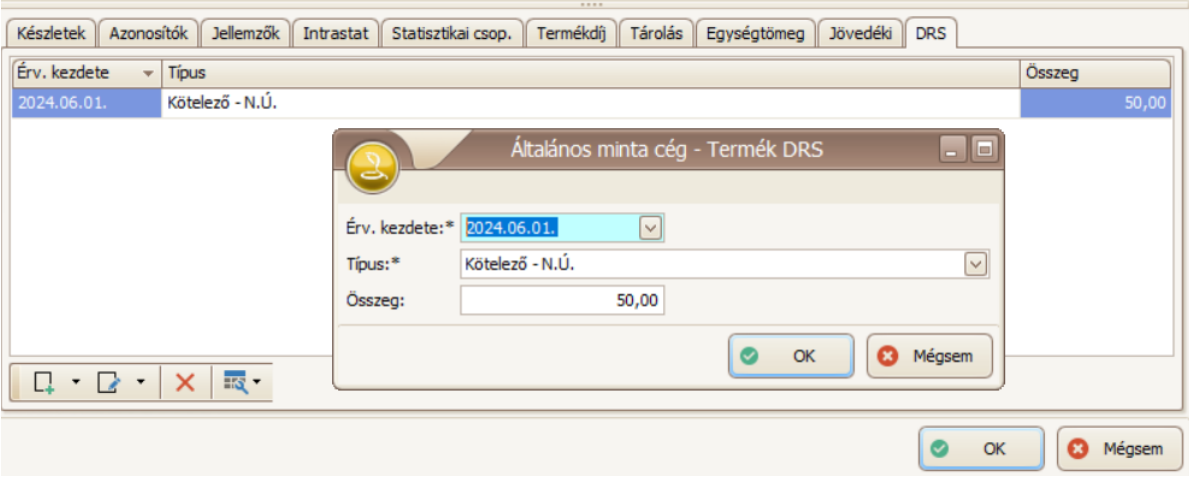

## **Bejövő számla érkeztetés**

#### Funkcióbővülés

A jóváhagyási szinteknél mostantól megadható 0 darab szükséges jóvahagyás, ezzel jelezve hogy az adott intervallumban nem szükséges jóváhagyás, így tehát rögtön a következő állapotra ugorhat a folyamat. Például 10000 HUF alatt nem kell vezetői jóváhagyás:

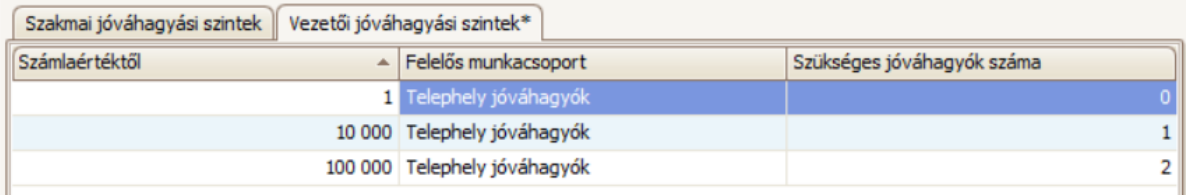

#### **Mérleg**

Funkcióbővülés

- Jelentősen modernizálódottak és kibővültek a mérlegtáblázatok szerkesztésére és megjelenítésére szolgáló felületek. Bővebben leírásunkban: <https://help.cobra.hu/index.php/2019/04/03/merleg-modul-leiras/>
- A mérleget gyűjtőkategóriára lekérdező táblázat menüpontja: Mérleg táblázat gyűjtőzve

#### **Email küldés**

Az email sablonoknál (Törzsadatok / Email beállítások / Paraméterek ablakon) mostantól megadható állandó másolat és titkos másolat email cím is, melyekre a partner email címe mellett az adott sablonnal generált emailt mindig továbbítani szeretnénk. Például egy számla értesítő email esetén adunk meg saját címeket, hogy nekünk is meglegyen az email:

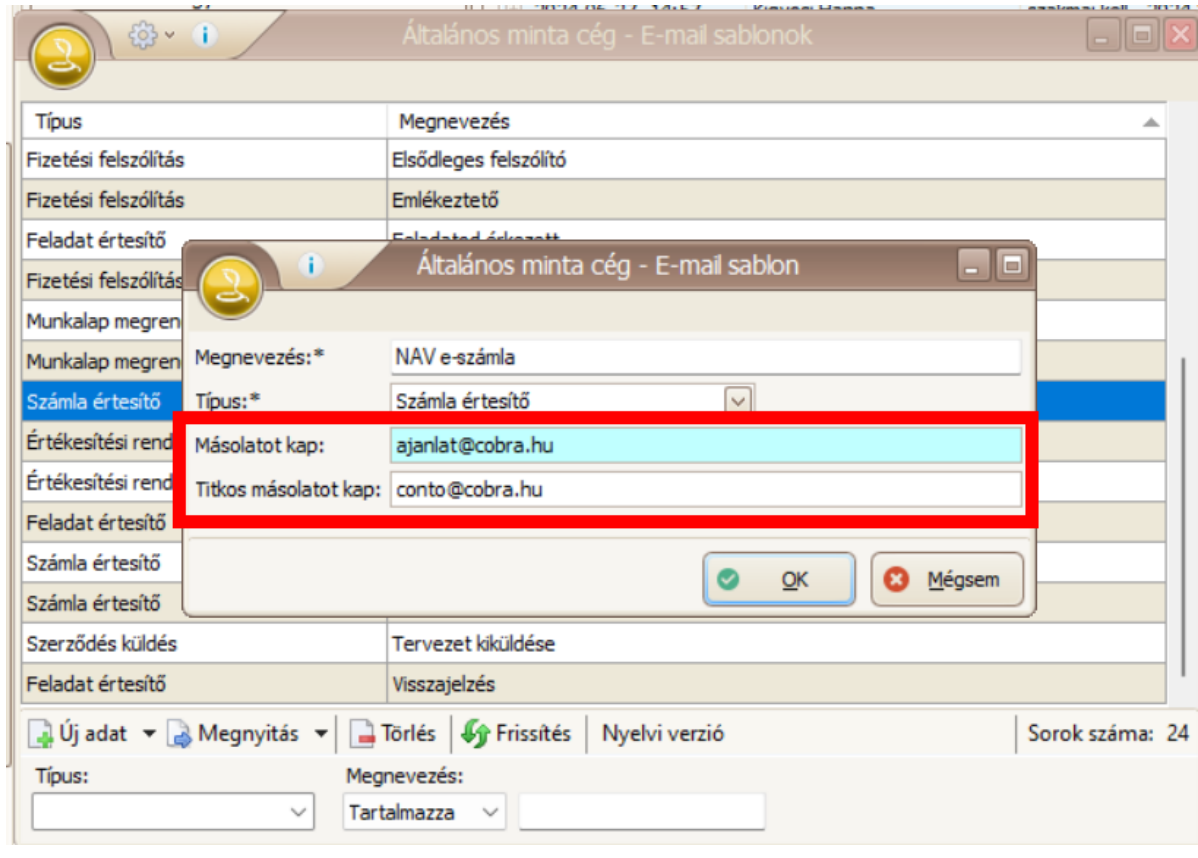

## **Unas plugin**

Funkcióbővülés

Környezetvédelmi termékdíjat tartalmazó termék esetén az UNAS rendelés leszámlázásakor automatán kitöltődnek ezen adatok azonosított termék esetén: